# **MOODLE İçin Web Tabanlı SCORM Paketi Tasarımı: Soru ve Sınav Hazırlama Örneği**

### **Devkan KALECİ[1](#page-0-0) Metin KAPIDERE[2](#page-0-1)**

### **Özet**

Kişisel bilgisayarların yaygınlaşması ve ucuzlamasıyla bilgisayarların bir eğitim aracı olarak kullanımı artmış ve buna paralel olarak bilgisayar destekli eğitim yazılımlarının geliştirilmesinin önü açılmıştır. Bu artışın sonucu olarak yeni geliştirilen yazılımların belli standartlara uygun şekilde tasarlanması gerekliliği ortaya çıkmıştır. Bu gereklilik sonucunda SCORM olarak ifade edilen ve web tabanlı öğrenme yönetim sistemleri (ÖYS) için kalıcılık, taşınabilirlik, tekrar kullanılabilirlik, birlikte çalışabilirlik ve erişilebilirlik özelliklerini içeren bir standartlar topluluğu geliştirilmiştir. SCORM, öğrenme içeriklerinin modüler çalışmasına olanak vermek amacıyla belirlenmiş "düzenler ve kurallar" bütünüdür. Bir öğrenme içeriğinin SCORM uyumluluğuna sahip olması o içeriğintüm ÖYS platformlarında sorunsuz çalışabileceği anlamına gelmektedir. Bu durum günümüz web tabanlı geliştirilen öğrenme nesnelerinde beklenen en önemli özelliklerin başında gelmektedir. Yapılan bu çalışmada Bootstrap web aracı ile tasarlanan bir web sayfasının SCORM standartlarına uygun olarak hazırlanması ve MOODLE platformuna entegrasyonu sunulmuştur. Bu çalışma için soru ve sınav oluşturmak amacıyla interaktif bir web ara yüzü geliştirilmiş ve adım adım ayrıntıları ile MOODLE platformuna uygun SCORM paketinin oluşturulması açıklanmıştır. Bu adımlar Bootstrap'ın bazı temel fonksiyonlarını içeren interaktif bir web sayfasının oluşturulmasını, web ara yüzünün kullanımını, SCORM paketinin çıktısının oluşturulmasını ve MOODLE platformuna yüklenmesini içermektedir. SCORM paketinin hazırlanmasını temel alan bu çalışmanın, tüm ÖYS'nde sorunsuz şekilde çalışan standart ve etkileşimli web sayfaları hazırlamak isteyen eğitimcilere kaynak olacağı öngörülmektedir. **Anahtar sözcükler**: SCORM, MOODLE, Öğrenme Yönetim Sistemleri, Web Tabanlı Öğrenme

### **1. Giriş**

Öğrenme Yönetim Sistemleri (ÖYS); sanal öğrenme ortamları, ders yönetim sistemleri ve işbirlikçi öğrenme ortamları gibi çok sayıda uygulamayı içeren web tabanlı eğitimsel kategorilere verilen genel bir isimdir (Kaleci, 2013). Bu tür sistemler eğitimsel içeriklerin yönetilmesini ve sunulmasını sağlayan, bireysel ve örgütsel öğrenme ya da eğitimsel hedefleri tanımlayan ve değerlendiren, bu hedeflere uygun ilerlemelerin olup olmadığını takip eden ve öğrenme sürecinin denetlenmesi için veri toplayan ve bu verileri sunan altyapıların bütünüdür (Szabo ve Flesher, 2002). Web tabanlı olan bu uygulamalar, eğitimcilere ve öğrencilere birçok avantaj sunar. Örneğin eğitmenler bu öğrenme yönetim sistemlerini kullanarak sınavlar hazırlayabilir, öğrencilerden gelen ödevlerin kontrolünü ve değerlendirmesini yapabilir. Bu tür sistemler, öğrencilerin kendi aralarında doküman paylaşımı, sohbet, tartışma grupları ve haber servisleri gibi uygulamalar ile aralarında öğrenme işbirliği kurmalarına yardımcı olurlar. Ayrıca ÖYS yardımıyla eğitmenler öğrenci davranışları ve öğrenme süreci hakkında önemli verilere ulaşabilir (Mostow ve ark., 2005).

MOODLE (Modular Object Oriented Dynamic Learning Environment), eğitimcilerin tüm eğitimsel içeriklerini internette paylaşmalarına izin verebilen, istatistiksel araçları içeren bir öğrenme yönetim sistemidir (MOODLE, 2014, Uribe-Tirado ve ark., 2007) ve eğitmenlerin hazırladıkları eğitimsel dokümanlarını tek satır bilgisayar programlama bilmeksizin, internet üzerinden paylaşmalarını ve yönetmelerini sağlamaktadır (Kaleci, 2011).MOODLE, tamamıyla ücretsiz ve açık kaynak kodlu son yıllarda geniş geliştirici kitlesi sayesinde uluslararası kullanımı hızla yaygınlaşan, güçlü, esnek, güvenilir ve geliştirilmeye uygun yapısı sayesinde en çok tercih edilen öğrenme yönetim sistemi halini almıştır (Athanassopoulos ve ark., 2012).

Öğrenme ortamları için geliştirilen yeni ders materyalleri kullanılan yazılımlara göre farklı formatlara sahip olabilmektedir. Bu yeni materyallerin sahip oldukları özel formatlarından dolayı paylaşımında ve ÖYS ile uyumluluğunda önemli sıkıntılar ortaya çıkmaktadır. Ayrıca mevcut sistemlere entegre edilmesi oldukça zor ve masraflıdır. Bu nedenle bu materyallerin belli bir standartta sahip olması önemlidir. Format problemini çözmek için SCORM (SCORM, 2014a), IMS (IMS, 2014), LTSC(LTSC, 2014), AICC (AICC, 2014) gibi çok sayıda standart belirlenmiştir. Eğitim içerikleri için mevcut standartlar arasında SCORM en popülerlerinden bir tanesidir (George ve Labas, 2008). SCORM (Sharable Content Object Reference Model) web tabanlı e-öğrenme ortamları için çeşitli standartlar ve özelliklerin belirtildiği bir standartlar topluluğudur. ÖYS'ye bir standart getirmek amacıyla düşünülmüş ve ADL (Advanced Distributed Learning)'nin oluşturduğu bir çalışma grubu tarafından bu standartlar belirlenmiştir. Daha sonra bu standartlara "Paylaşılabilir İçerik Nesneleri Referans

 $\ddot{\phantom{a}}$ 

<span id="page-0-1"></span><span id="page-0-0"></span><sup>&</sup>lt;sup>1</sup> Yrd. Doç. Dr. İnönü Üniversitesi, Eğitim Fakültesi, BÖTE Bölümü, [devkan@inonu.edu.tr](mailto:devkan@inonu.edu.tr)<br><sup>2</sup> Yrd. Doç. Dr. İnönü Üniversitesi, Eğitim Fakültesi, BÖTE Bölümü, [metin.kapidere@inonu.edu.tr](mailto:metin.kapidere@inonu.edu.tr)

Modeli (SCORM)" adı verilmiştir. SCORM'un birçok özelliği saygın uluslararası kurum ve kuruluşlar tarafından geliştirilmekte ve denetlenmektedir (Su ve ark., 2010).Teknoloji destekli eğitim materyallerini belli standartlara göre oluşturmanın birçok avantajı vardır. Buna rağmen birçok eğitim materyali ve elektronik kurslar elektronik ve pedagojik standartlara göre geliştirilmemektedir. Bu ise çoğu eğitimciye göre etkili olmayan sonuçlara neden olmaktadır (Woodill, 2004).Yeni tasarlanacak web tabanlı bir çevrimiçi kurs için öğrenme nesnelerinin ve kaynakların nasıl kullanacağı, hangi düzen ve sıra ile sunulacağı oldukça önemli bir konudur. Kursun içerik yapısının özel olarak adım adım tasarlanması gerekmektedir. Bu gereklilikler e-öğrenmede daha etkili, daha az masraflı ve tüm öğrenme ortamları ile uyumlu standartların oluşturulması gerekliliğini ortaya çıkarmaktadır. SCORM uzaktan eğitimin gelişmesi için fırsatlar sunmakta, daha etkili ve az masraflı eğitim materyallerinin üretilmesinin önünü açmaktadır. Uluslararası standartlara uygun ÖYS tasarım, geliştirme, uygulama ve analiz döngülerini içermektedir (Pisel ve Lindsey, 2005).

SCORM standartlarına uygun şekilde hazırlanan bir içeriğin aşağıdaki beş özelliğe sahip olması beklenir.

- Kalıcılık (Durability): İçerik, maliyetini karşılayabilmesi için tutarlı olduğu sürece kalıcı olmalıdır.
- Taşınabilirlik (Portability): İçerik, SCORM destekli bir sistemden başka bir SCORM destekli sisteme taşınabilmelidir.
- Tekrar Kullanılabilirlik (Reusablity): İçerik, tekrar tekrar kullanılabilir ve modüller yapı sayesinde farklı şekillerde ve ortamlarda düzenlenebilir olmalıdır.
- Birlikte Çalışabilirlik (Interoperablity): İçerik, bir sistemden başka bir sisteme taşındığında çalışıyor olmalıdır.
- Erişilebilirlik (Accessiblity): İçerik, içerik kütüphanesinden erişilebilir olmalıdır. Bu da belirli üst verilerin içerik paketine eklenme zorunluluğunu getirir.

Bu çalışmada, soru ve sınav oluşturmak amacıyla geliştirilen interaktif web ara yüzü sunulmuştur. Geliştirilen ara yüz yardımı ile çoktan seçmeli sınav soruları oluşturulmakta, kaydedilen sorular listeler halinde dersin konusu, sorunun başlığı gibi çeşitli kriterlere göre sıralanabilmekte, seçilen sorulardan yeni sınavlar oluşturulabilmekte ve sınav sonuçları sınav bitiminde görüntülenebilmektedir. Ayrıca bu çalışmada, soru ve sınav oluşturmak için geliştirilen web ara yüzünün SCORM paketi haline getirilmesi ve MOODLE'a entegrasyonu adım adım ayrıntıları ile verilmiştir.

#### **2. Tasarım**

Bu kısımda soru ve sınav oluşturmak amacıyla geliştirilen interaktif web ara yüzü sunulmuştur. Geliştirilen web ara yüzü, "Soru Oluştur" ve "Sınav Oluştur" olmak üzere iki kısımdan oluşmakta ve PHP, MySQL, Bootstrap, JavaScript, jQuery, HTML ve CSS bileşenlerini içermektedir. Seçilen bu diller ve kütüphaneler; açık kaynak kodlu olması, Windows, Linux ve OSX gibi çok sayıda farklı platformda sorusuz, hızlı ve stabil şekilde çalışması nedeniyle tercih edilmiştir. PHP ve JavaScript dilleri web kodlarının yazılmasında, MySQL girilen verilerin veri tabanına kaydedilmesi ve tekrar kayıtların çekilmesinde, Bootstrap ve CSS web sitesinin görselliğinin ve ana hatlarının tasarlanmasında, jQuery site içi animasyonların ve efektlerin oluşturulmasında kullanılmıştır.

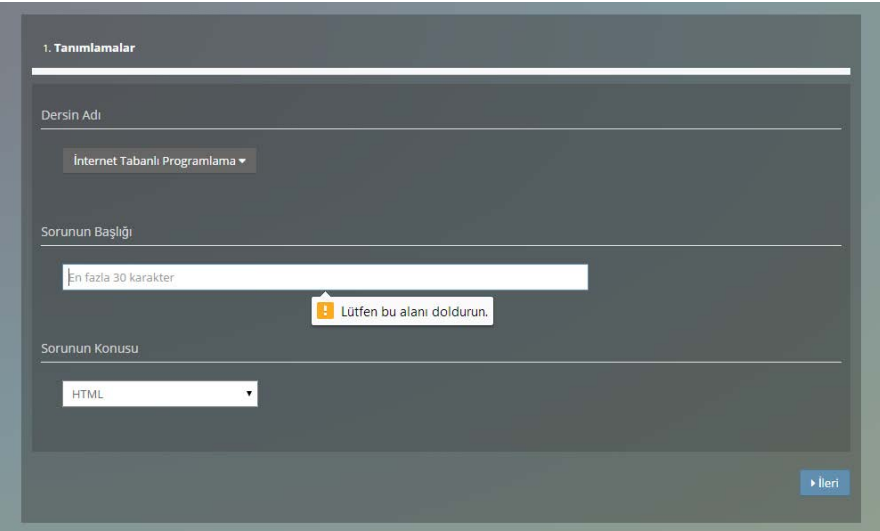

*Şekil 1.* Soru Oluştur web ara yüzü: Tanımlamalar sayfası

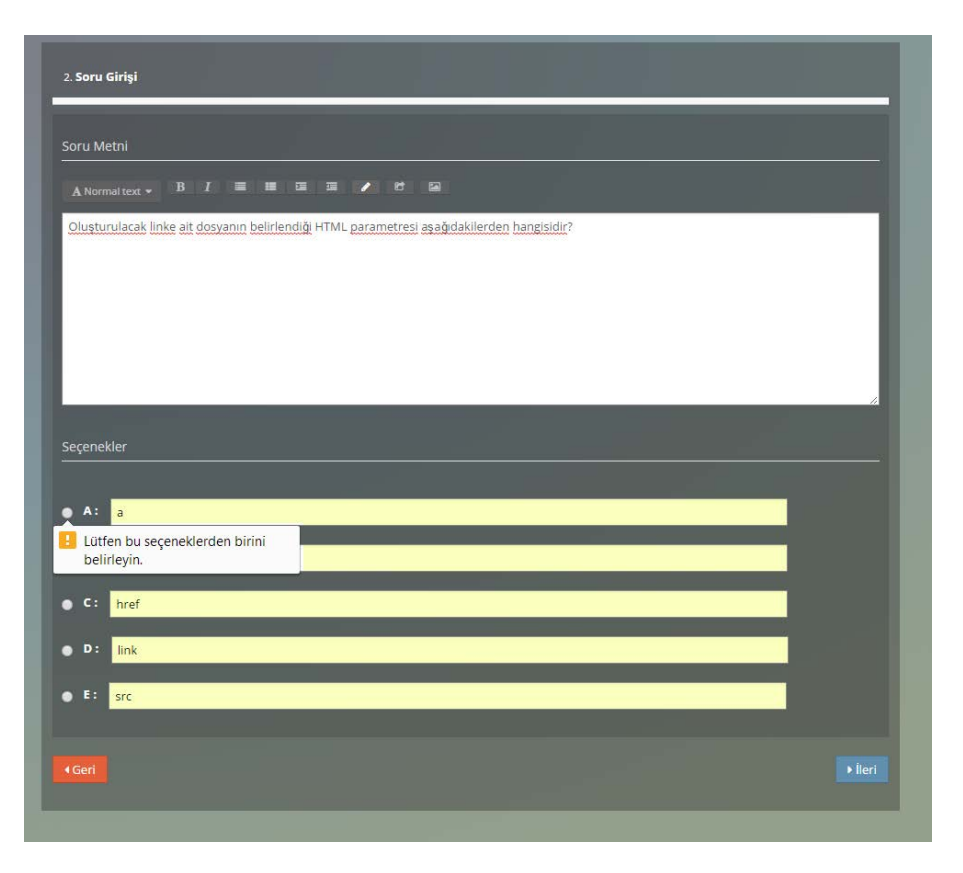

*Şekil 2.* Soru Oluştur web ara yüzü: Soru Girişi sayfası

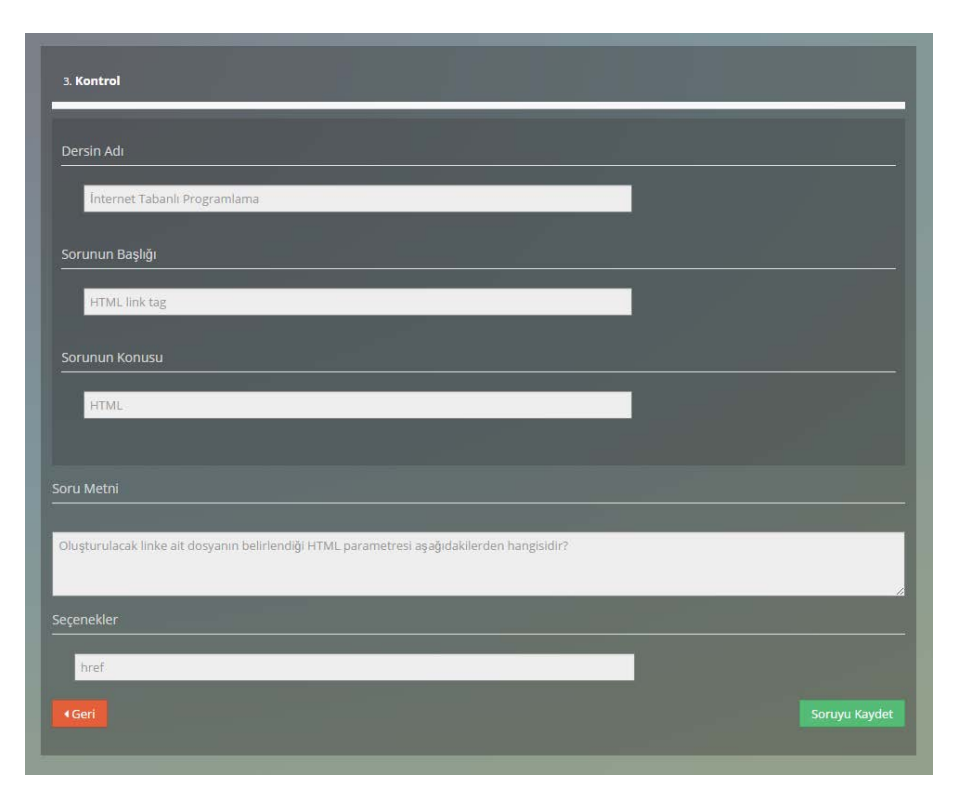

*Şekil 3.* Soru Oluştur web ara yüzü: Kontrol sayfası

Tasarlanan "Soru Oluştur" ara yüzü "Tanımlamalar", "Soru Girişi" ve "Kontrol" olmak üzere birbirini takip eden ve birbiri ile ilişkili üç web sayfadan oluşmaktadır. Şekil 1'de "Soru Oluştur" ara yüzü için tasarlanan "Tanımlamalar" sayfası gösterilmiştir. Bu kısımdaki "Dersin Adı ve "Sorunun Konusu" bölümlerinde yer alan açılır pencerelerdeki bilgiler daha önce veri tabanına kaydedilmiştir. Dersin adı seçildiğinde sorunun konusu seçilen derse göre otomatik olarak listelenmektedir. Sorunun başlığı bölümünde yer alan metin alanının ise kullanıcı tarafından doldurulması gerekmektedir. Şekilden de görüldüğü üzere bu alan boş bırakılamaz ve boş bırakıldığında ise açılır pencere ile kullanıcıya uyarı balonu gelmektedir. Şekil 2'de gösterilen "Soru Girişi" web sayfası soru metni ve soru seçenekleri olmak üzere iki kısımdan oluşmaktadır. Soru metni kısmında farklı formatta yazılar yazmak amacıyla Bootsrap yardımı ile tasarlanan özel metin alanı kullanılmıştır. Seçenekler kısmı, sorunun seçeneklerinin ve doğru cevabının girilmesi amacıyla kullanılmaktadır. Doğru cevabı belirlemek amacıyla tercih edilen radyo butonu sadece tek bir cevabın seçilmesi mümkün kılmaktadır. Yine bu kısımda tüm alanların eksiksiz doldurulması gerekmektedir. Aksi takdirde bir sonraki adıma geçişe izin verilmemektedir. Şekil 3'te gösterilen "Kontrol" sayfası ise giriş yapılan soru ile ilgili tüm bilgilerin doğru girilip gerilmediğinin kontrol edilmesi amacıyla kullanılmaktadır. Soru ile ilgili herhangi bir yanlış ya da hata varsa bilgilerin tekrar girilmesi için sayfanın sol alt köşeye "Geri" butonu konulmuştur. Soru eksiksiz ve hatasız girilmesi durumunda sorunun kaydedilmesini sağlayan "Soruyu Kaydet" butonu ise sağ alt köşeye yerleştirilmiştir.

| Search:<br>records per page<br>10 |                                   |                       |                        |                    |  |  |  |
|-----------------------------------|-----------------------------------|-----------------------|------------------------|--------------------|--|--|--|
|                                   | $\mathbf{v}$<br><b>Dersin Adı</b> | <b>Sorunun Konusu</b> | Sorunun Başlığı        | <b>Düzenle</b>     |  |  |  |
| #                                 |                                   |                       |                        |                    |  |  |  |
| ø                                 | Internet Tabanlı Programlama      | <b>HTML</b>           | <b>HTML</b> link tag   | $\pmb{\times}$     |  |  |  |
| $\overline{a}$                    | Internet Tabanlı Programlama      | <b>HTML</b>           | HTML listeleme etiketi |                    |  |  |  |
| $\overline{a}$                    | Internet Tabanlı Programlama      | PHP                   | web sunucu             | $\pmb{\times}$     |  |  |  |
| ø                                 | Internet Tabanlı Programlama      | PHP                   | php tag                | $\mathbf x$        |  |  |  |
| Z                                 | Internet Tabanlı Programlama      | PHP                   | php değişken           |                    |  |  |  |
| □                                 | <b>Web Tasarımı</b>               | CSS                   | css açılımı            |                    |  |  |  |
| □                                 | <b>Web Tasarımı</b>               | <b>CSS</b>            | css çağırma            | $\mathbf x$        |  |  |  |
| ■                                 | <b>Web Tasarimi</b>               | JavaScript            | javascript etiketi     |                    |  |  |  |
| п                                 | <b>Web Tasarımı</b>               | JavaScript            | js hello world         | $\mathbf x$        |  |  |  |
| □                                 | <b>Web Tasarımı</b>               | JavaScript            | js değiken             | ,<br>$\mathbf x$   |  |  |  |
|                                   | Showing 1 to 10 of 10 entries     |                       |                        | 1 Next<br>Previous |  |  |  |

*Şekil 4.* "Sınav Oluştur" web ara yüzü: Listele sayfası

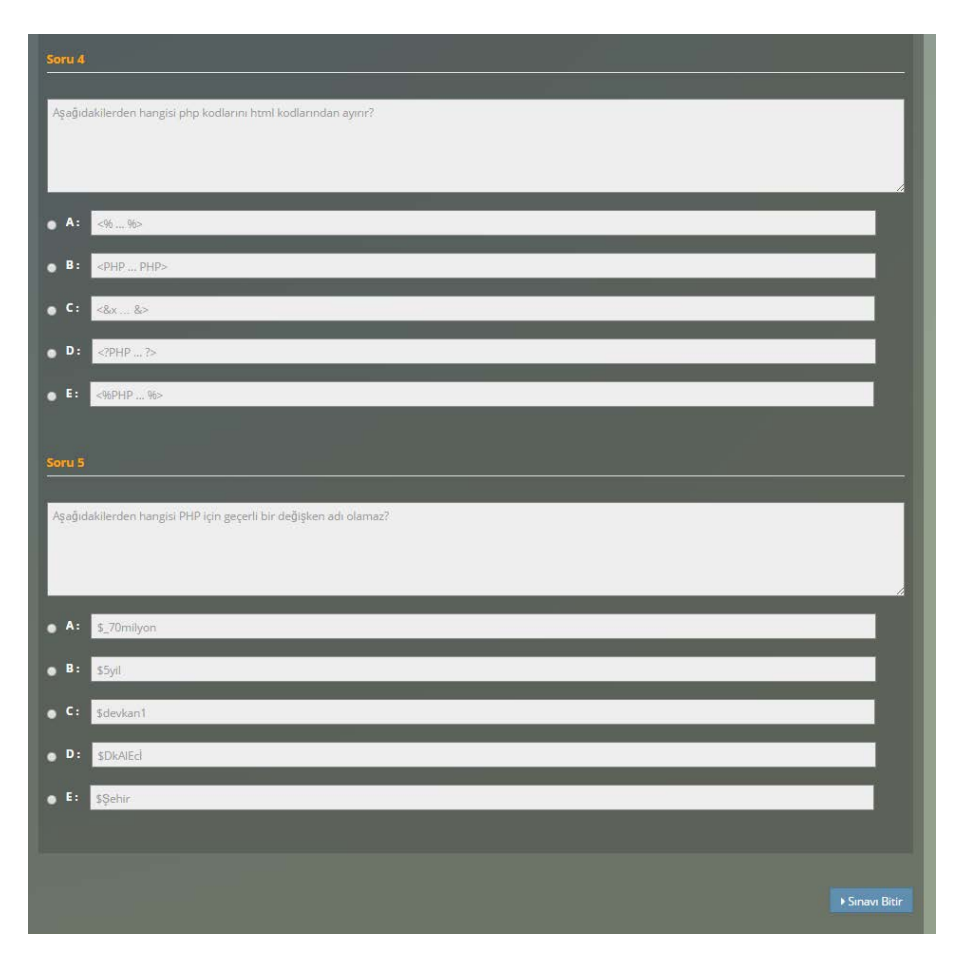

*Şekil 5.* "Sınav Oluştur" web ara yüzü: Sorular sayfası

| <b>Sorun Numarası</b> | <b>Sizin Cevabiniz</b> | Doğru Cevabınız | Sonuç  |
|-----------------------|------------------------|-----------------|--------|
| Soru 1                | $\mathsf{C}$           | $\mathsf{C}$    | Degru- |
| Soru <sub>2</sub>     | E                      | E               | Doğru  |
| Soru <sub>3</sub>     | B                      | A               | Yanlış |
| Soru 4                | B                      | D               | Yanlış |
| Soru 5                | $\overline{C}$         | B               | Yanlış |

*Şekil 6***.** "Sınav Oluştur" web ara yüzü: Sonuç sayfası

"Sınav Oluştur" web ara yüzü "Listele", "Sorular" ve "Sonuç" olmak üzere üç sayfadan oluşmaktadır. Şekil 4'te sunulan "Listele" sayfası "Soru Oluştur" ara yüzü kullanılarak veri tabanına kaydedilmiş soruların sınav için seçilmesi amacıyla kullanılmaktadır. Bu sayfada yer alan sorular; dersin adı, sorunun konusu ve sorunun başlığı bilgilerine göre tablo olarak listelenmektedir. Her bir sorunun en solunda yer alan kutucuklar sınav için seçilmesi istenilen soruların işaretlenmesi amacıyla kullanılmaktadır. Bu kutucular yardımı ile istenilen sayıda soru sınava dâhil edilebilmektedir. Ayrıca bu kısımda yer alan sorular istenilen ölçütlere göre sıralanabilmekte ve girilen harf gruplarına göre aranabilmektedir. Bu özellik soru bankasında çok sayıda sorunun olduğu durumlar için oldukça kullanışlıdır. Her sorunun en sağındaki düzenle başlığının altında yer alan butonlar kullanılarak sorular düzenlenebilmekte ve silinebilmektedir. İstenilen sorular seçilip "Sınav Oluştur" butonuna tıklandığında Şekil 5'te gösterildiği gibi sorular ekranı gelmektedir. Burada seçilen soruların soru metni ve cevap seçenekleri salt okunur olarak yer almaktadır. Bu kısımda kullanıcının soruları cevaplaması için radyo butonları kullanılmıştır.

Tüm soruları cevaplayan kullanıcı sınavı bitir butonuna tıkladığında Şekil 6'da gösterildiği gibisonuç ekranına ulaşır. Sonuç ekranında kullanıcı her bir soruya verdiği cevabı, sorunun doğru cevabını ve verdiği cevabın doğru ya da yanlış olduğunu görebilmektedir.

#### **3. SCORM Paketinin Kurulumu ve MOODLE'a Entegrasyonu**

Bu kısımda soru ve sınav oluşturmak için geliştirilen web ara yüzünün SCORM paketi haline dönüştürülmesi ve MOODLE'a entegrasyonu sunulmuştur. Öncelikle SCORM paketi oluşturmak için ÖYS'ye uygun SCORM paketinin indirilmesi gerekmektedir (SCORM, 2014b). Sitede indirilebilecek birden çok SCORM paketi sürümü bulunmaktadır. Bu nedenle entegre edilmesi istenilen MOODLE sürümü ile uyumlu paketin seçilmesi önemlidir. Bu çalışmada SCORM paketi olarak MOODLE2.2.x sürümü ile uyumlu olan "SCORM 2004 4th Edition" seçilmiştir. Sıkıştırılmış dosya olarak indirilen SCORM paketi açıldığında çok sayıda klasör ve dosyadan oluştuğu görülebilir.

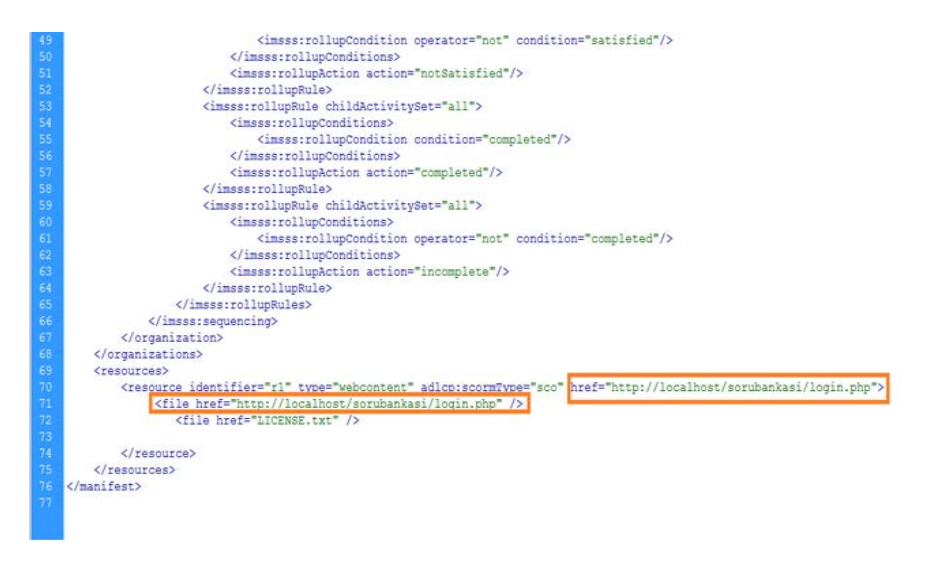

*Şekil 7***.***imsmanifest.xml* dosyasının içeriği

Şekil 7'de gösterildiği gibi SCORM paketinin içinde yer alan *imsmanifest.xml* dosyasının adres satırları geliştirilen web sayfasının adresi olacak şekilde düzenlenmesi gerekmektedir. Bu işlem tamamlandıktan sonra SCORM paketi tekrar sıkıştırılmalıdır. Bu noktada dikkat edilmesi gereken en önemli husus sıkıştırma işleminde kullanılacak programın doğru kullanılmasıdır. Seçilen klasörün direk sıkıştırma programı ile sıkıştırılması yerine sıkıştırılırmış bir dosya oluşturup tüm dosyaların sıkıştırılmış dosyanın içine kopyalanması gerekmektedir. Aksi takdirde direk yapılan sıkıştırmada tüm dosyalar klasörün altında yer alacağından SCORM paketi MOODLE'a yüklenirken dosya bulunamadı hatası verecektir.

| Scorm Uygulaması                                                                                                    |                                                                                                    | Add an activity or resource<br>$\overline{\mathbf{x}}$                                                                                                    |                                                                                   | 2014/2015 (p32)<br>2013/2014 balsar<br>decision                                                                                                    | 2013/2014 güz                              |
|----------------------------------------------------------------------------------------------------|----------------------------------------------------------------------------------------------------|----------------------------------------------------------------------------------------------------|-----------------------------------------------------------------------------------|----------------------------------------------------------------------------------------------------|--------------------------------------------|
| Ana Sayla -> Denter -> Yrd Doc Dr Denken Kated -> 2013-2014-BAH<br>Gezinme<br>同即<br>$O_{-}L$<br>Ana Sayfa<br>C. Barrin saytan<br>Site sayfalan<br>Profilm<br>- Current course<br>$-$ ITTES 2014<br>1. Kalifornistan<br>Badges<br>+ General<br>$+$ ITTES 2014<br>15 Davidores | <b>ETKINLİKLER</b><br>$\alpha$ $\alpha$<br><b>O</b> Arket Forma<br>C Car Assignment<br>@ HOLDers<br>C of External Tool<br><b>C VI Forum</b><br>SCORMAICC<br>ú.<br>G Schbet<br>G <sup>An</sup> Sozia<br>G Smay<br>$\odot$ 1<br>Veritabane | A SCORM package is a collection of files which<br>are packaged according to an agreed standard<br>for learning objects. The SCORM activity<br>module enables SCORM or AICC packages to<br>be uploaded as a zip file and added to a course.<br>Content is usually displayed over several pages.<br>with navigation between the pages. There are<br>various options for deploying content in a pop-<br>up window, with a table of contents, with<br>navigation buttons etc. SCORM activities<br>generally include questions, with grades being<br>recorded in the gradebook.<br>SCORM activities may be used<br>» For presenting multimedia content and<br>animations<br>- As an assessment tool<br><b>Ware</b> help<br>fptal<br>Ekle | + Add an activity or resource<br><b>GD</b><br>+ Add an activity or resource<br>同国 | Forumları Ara<br>OX OL<br>Gellymin arama and<br>Son Haberler<br>o x o L<br>Yani konu akta<br>(Heniz haber gönderlinenis)<br>Yaklasan Olaylar                                                                                           | Düzenlemeyi kapat<br>中野<br>Git<br>运报<br>四日 |
| 中国<br>Ayarlar<br>0.5.<br>- Dern Yönetimi<br>Buzanlemeyi kapat<br>D. Activity chooses off<br><b>卷 Ayartar</b><br>1 Kullamcolari<br><b>T</b> Filmier<br>Reporter<br>FTI Noter<br>V Eadges<br><b>J</b> , Yadute<br>A. Gan villa<br>色儿                                           | <b>SE WAI</b><br>in.<br><b>Called</b> Calledge<br>Odevier.<br>C Cellsmis dosya yükleme<br>Cevrinici yazı<br>Tek dosya yükle<br>Cevrimdra etkinik<br><b>KAYNAKLAR</b>                                                                     |                                                                                                    |                                                                                   | 0 X 0 L<br>Yakıs zamanda olay yok<br>Takvime git<br>Yeni Olay<br>Son Etkinlikler<br>$0 \times 0$<br>28 September 2014, Sunday, 21.55 'den beri etkinlikler<br>Seit elkirálderin kim reportan<br>Son girişinizden beri yeni bir şey yak | 串日                                         |

*Şekil 8.* SCORM paketinin kaynak eklentisi olarak MOODLE'a seçilme penceresi

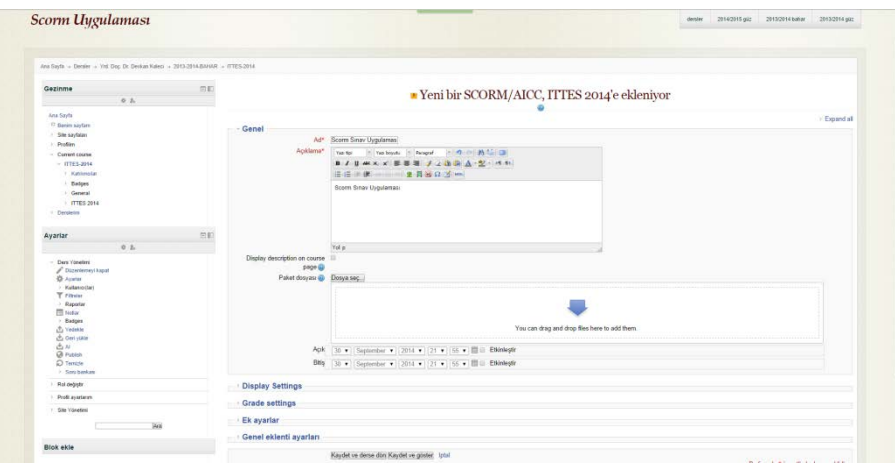

*Şekil 9.* SCORM paketi eklentisi ile ilgili ayrıntıların girildiği sayfa

Sıkıştırılmış SCORM paketi oluşturulduktan sonra daha önceden MOODLE'da açılan bir derse SCORM paketinin entegrasyon işlemi başlatılabilir. Bu çalışma için MOODLE'a ITTES2014 isminde bir ders açılmıştır. Ders sayfası açıldığında öncelikle "Add an activityorresorce" linkine tıklanarak Şekil 8'de gösterildiği gibi MOODLE eklentisi olarak SCORM/AICC seçeneği seçilmelidir. Bu adımdan sonra ekle linkine tıklanarak Şekil 9 yer alan SCORM paketine ait bilgilerin yer aldığı pencereye geçilir. Bu sayfada paketin adı ve paketle ilgili açıklamaların yazılması zorunludur. Diğer kısımlar kullanıcının isteğine bağlı olmakla beraber paketin yayımlanmaya başlama ve bitiş tarihleri, açılan web sayfasının yeni sayfada olup olmayacağı ve değerlendirme şekli gibi ek özellikleri içermektedir. Ayrıca hazırlanan SCORM paket dosyasının sisteme yüklenmesi işlemi yine bu sayfada yapılmaktadır.

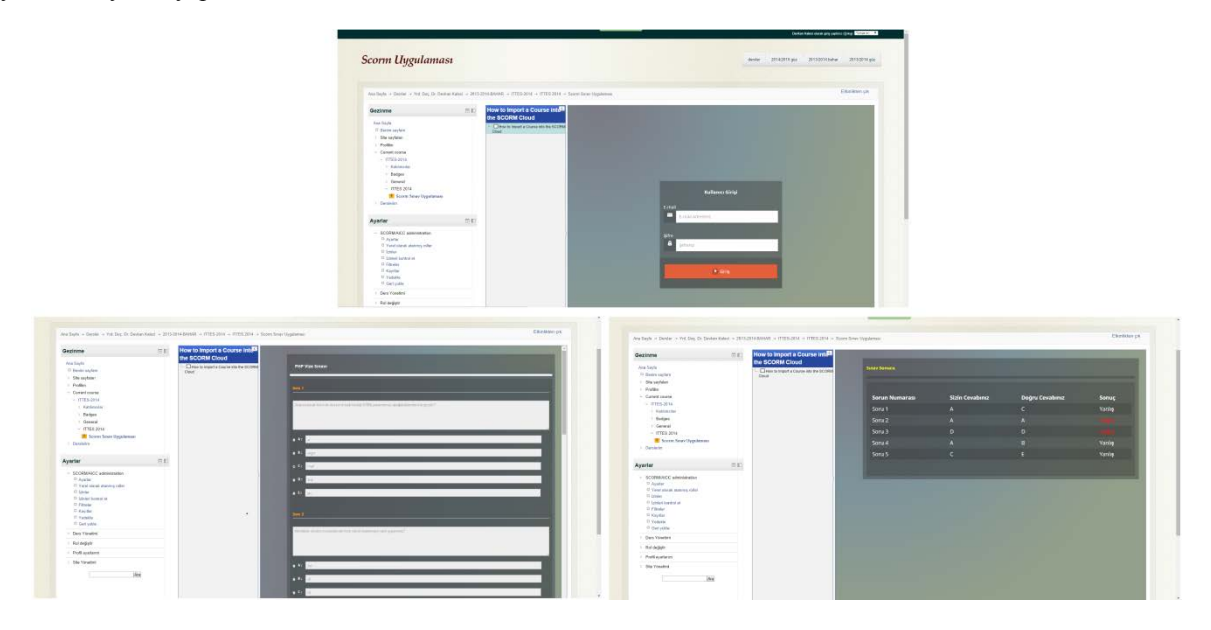

*Şekil 10.* Geliştirilen web ara yüzün MOODLE'a entegre edilen hali

Yükleme işlemi sorunsuz şekilde tamamlandığında yüklenen SCORM paketi, MOODLE içinde bir kaynak dosyası olarak görülecektir. Bu kaynak dosyasının üzerine tıklanıp açıldığında Şekil 10'de olduğu gibi geliştirilen web ara yüzün MOODLE içinde bir uygulama olarak çalıştığı görülecektir. Bu uygulama ile öğrenciler sınavlar olabilir ve sınav sonuçları sınav bitiminde öğrenciler tarafından görülebilir. MOODLE'a entegrasyonu yapılan bu web arayüz, SCORM paketi olarak düzenlendiğinden diğer tüm ÖYS'ler ile de sorunsuz şekilde çalışabilecek haldedir.

### **4. Sonuç**

Teknolojinin gelişmesine paralel olarak bilişim teknolojilerinin eğitimde materyal olarak kullanılması yaygınlaşmakta ve web tabanlı uygulamalar hızla artmaktadır. Ayrıca bu teknolojiler zamandan ve mekândan bağımsız olarak bireylere bilgilerini artırmak için yeni olanaklar sunmaktadır. Öğrenme ortamları esnek yapıya kavuşması ile bilgi sadece derslerden, kitaplardan ya da kütüphanelerden değil her an ve her yerden ulaşılabilir hale gelmiştir. Çağın gerektirdiği bilgi ve beceriler için geleneksel eğitim ortamlarının yetersiz kalması eğitimde bilişim teknolojilerin kullanılmasını zorunlu hale getirmiştir. Bunun sonucu olarak yeni nesil öğrencilerin bilgisayar, internet, akıllı telefon ve tablet gibi teknolojik araçları öğrenme materyali olarak etkin şekilde kullanmaları beklenmektedir. Elektronik öğrenme ile birlikte sadece öğretimin şekli değil öğretim materyalleri de değişmektedir. Örneğin günümüzde kitaplar, çoklu ortam teknolojilerinin de desteğiyle ekran karşısında okunabilen ve duyulabilen etkileşimli bir formata dönüşmüş ve ihtiyaç duyulan elektronik içerikler her yerden ve her an ulaşılabilir hale gelmiştir (Kaleci, 2013). Aynı zamanda bu teknolojiler sosyal ve ekonomik statü engellerini ortadan kaldırarak bireylere yaşam boyu öğrenme olanağı da sunmuştur. Buna paralel olarak gelişen bilişim teknolojileri bilgiye ulaşma yöntemlerinin çeşitlenmesinin önünü açmıştır. Bu gelişmelerin sonucu olarak araştırma, geliştirme ve lisanslama maliyeti problemleri ortaya çıkmıştır. Bu noktada özellikle yüzlerce eklentisi ile bilgisayar destekli ve uzaktan eğitim uygulamaları için tamamıyla ücretsiz ve açık kaynak kodlu, 231 ülkede, 56 binden fazla kayıtlı sitede ve 68 milyonun üzerinde kullanıcısı olan öğrenme yönetim sistemi MOODLE öne çıkmaktadır (MOODLEStats, 2014). MOODLE'ın en önemli artılarının başında gelen modüler yapısı MOODLE çekirdeğine yeni modül ve eklentilerin kolayca kurulmasına ve geliştirilmesine imkan vermektedir. Aynı zamanda mevcut yüzlerce ücretsiz modülü ve eklentisiyle uzaktan eğitim yapan kurum ya da bireylere farklı türden çözümler sunmaktadır.

Özellikle internetin yaygınlaşması, e-kurs ve e-içerik gibi web tabanlı uygulamaları oldukça popüler hale getirmiştir. Buna paralel olarak ÖYS ve benzer uygulamalar da çeşitlenmiş ve farklı formatlarda elektronik ders materyalleri ortaya çıkmıştır. Bu durum ÖYS için standardizasyon problemlerini ortaya çıkarmıştır. Günümüz ders içeriklerinin kalıcılık, taşınabilirlik, tekrar kullanılabilirlik, birlikte çalışabilirlik ve erişilebilirlik özelliklerine sahip bir standartta olması ve ÖYS'in ise bu özelliklere sahip bir içeriği sorunsuz ve eksik şekilde desteklemesi beklenmektedir. Bu standartlardan en yaygını olan SCORM, ders içeriklerinin yayılmasını, öğrenim süreçlerinin takip edilmesini, içeriklerin dağıtım hiyerarşisinin kontrol edilmesini ve durum raporların tutulmasını sağlayan standartlar kümesidir ve farklı ÖYS'lerde ders içeriklerinin herhangi bir düzenlemeye ihtiyaç duyulmadan kullanılmasına imkân verir. Diğer bir deyişle SCORM, ders içeriğin paketlenmesini sağlayan ve bir ÖYS'ye nasıl aktarılacağını belirleyen standartlar bütünüdür.

Bu çalışmada ders içeklerinin hazırlanmasında karşılaşılan en önemli problemlerin başında yer alan standartlaşma sorunu üzerine durulmuş ve tüm ÖYS'lerde kullanılabilecek web tabanlı interaktif bir uygulamanın SCORM paketi haline getirilerek en çok tercih edilen ÖYS olan MOODLE'a entegrasyonu sunulmuştur. Bu çalışmanın tüm ÖYS'lerde sorunsuz şekilde çalışan standart ve etkileşimli web sayfaları hazırlamak isteyen eğitimcilere kaynak olacağı düşünülmektedir.

## **Design of Web-Based SCORM Package for MOODLE: Sample of Preparing Question and Exam**

#### **Extended Abstract**

Use of personal computers as an educational tool has been increased as they have become more popular and cheaper. Along with this development, number of computer-aided educational software has greatly increased and they started to be much more preferable as an educational device. Learning Management System (LMS) is the general name which contains a large number of web-based educational applications such as virtual learning environments, course management systems and collaborative learning environments (Kaleci, 2013). As a result of increase in the use of LMS, certain standards are needed for development of this software. New course materials may have different formats than the currently used software. Also integration into existing systems is quite difficult and costly. Therefore it is essential for these materials to have a certain standard. To solve this format problem many standards have been defined such as SCORM (SCORM, 2014a), IMS (IMS, 2014), LTSC (LTSC, 2014), AICC (AICC, 2014). SCORM is one of the most popular of existing standards in educational content (George and Labas, 2008). SCORM (Sharable Content Object Reference Model) is a collection of standards for web-based and e-learning environments including various standards and specifications. It is designed as a set of standards to be integrated with LMS and was created by a working group within the ADL (Advanced Distributed Learning). Later these standards are called "Sharable Content Object Reference Model (SCORM)". Many features of SCORM is being developed and audited by respected international institutions and organizations (Su et al., 2010). SCORM is the sum of rules and layouts in order to operate the educational contents modularly. If an educational content has SCORM compatibility, it means that it works across all

platforms without any problems. This property is one of the most important features expected from today's webbased learning objects.

According to certain standards, creating technology-supported learning materials has many advantages. Despite this, many educational materials and electronics courses are not being developed by electronic and pedagogical standards. Many educators believe that this leads to ineffective results (Woodill, 2004). While designing a new web based online course, it is a very important issue to decide how the sources will be used and in which order and layout they will be presented. The course content structure should be designed specifically step by step. These requirements in e-learning reveal the necessity of standards which are more effective, less costly and compatible with all learning environments. Most LMS' approach models include design, development, implementation and analysis loops (Pisel and Lindsey, 2005).

MOODLE (Modular Object Oriented Dynamic Learning Environment) is a learning management system, which allows educators to share all of the educational content on internet to and has many statistical tools (MOODLE, 2014, Uribe-Tirado et al., 2007). It also enables that educators can share their educational documents, without knowing a single line of computer programming (Kaleci, 2011). MOODLE is completely free and open sourced. In recent years, due to a large international developer base, the use of MOODLE is rapidly spreading and it became the most preferred learning management system because of its strong, flexible, reliable structure (Athanassopoulos et al., 2012).

In this study, an interactive web interface developed for creating tests and questions is presented. With the developed interface, multiple-choice exam questions can be created and recorded, they can be sorted according to various criteria, new exams can be created from existing questions, and exam results can be displayed just after the exam. Also in this study, creating a SCORM package from the web interface and its integration to MOODLE is given in step-by-step details. SCORM package for the desired learning management system must be downloaded in order to create a SCORM package (SCORM, 2014b). On the SCORM site various versions of SCORM packages can be downloaded. Therefore it is important to select the correct version of the package which is compatible with the desired MOODLE. In this study, SCORM package that is compatible with MOODLE2.2.X version "SCORM 2004 4th Edition" is preferred. This study, based on preparing SCORM package, will help all the educators who want to create standard or interactive web pages compatible with all learning management systems.

**Keywords:** SCORM, MOODLE, Learning Management Systems, Web Based Learning

#### **Kaynaklar**

- AICC AviationIndustry CBT Committee, http://www.aicc.org/joomla/dev/. (n.d.). Retrieved September 15, 2014.
- Athanassopoulos S.,Katsikarelis T.,& Papaioannou E., (2012). Ceid-Pad: A MOODLE-based course management system. *Proceedings Of Edulearn12 Conference*, 2-4 July 2012, Barcelona, Spain.
- Brown, A.L. (1992). Design experiments: Theoretical and methodological challenges in creating complex interventions in classroom settings. *Journal of the Learning Sciences, 2*(2), 141–178.
- Collins, A. (1992). Towards a design science of education. E. Scanlon ve T. O'Shea (Eds.), New directions in educational technology içinde (15–22). Berlin: Springer.
- George, S. andLabas, H., (2008). E-learning standards as a basis for contextual forums design*, Computers in Human Behavior,24,* 138–152.
- IMS Global Learning Consortium. http://www.imsglobal.org/learningdesign/index.html (n.d.).Retrieved September 15, 2014.
- Kaleci, D., (2011). Açık kaynak kodlu öğrenme yönetim sistemi olan MOODLE'da sınav yönetimi. *Çukurova Üniversitesi Eğitim Fakültesi Dergisi*, *40* (03), 155-163.
- Kaleci, D., (2013). A new C compiler developed extension for MOODLE, *International Journal of Human Sciences, 10* (Special Issue), 27-34.
- Kuzu, A., Çankaya, S., ve Mısırlı, Z. A., (2011). Tasarım tabanlı araştırma ve öğrenme ortamlarının tasarımı ve geliştirilmesinde kullanımı. *Anadolu Journal of Educational Sciences International, 1*(1), 19-35.
- LTSC IEEE Learning Technology Standards Committee.| http://ieee-sa.centraldesktop.com/ltsc.(n.d.).Retrieved September 15, 2014.
- MOODLE Open source learning platform | http://moodle.org. (n.d.).Retrieved September 15, 2014.
- MOODLE MOODLE Statistics | http://moodle.net/stats/?lang=tr. (n.d.). Retrieved September 15, 2014.
- Mostow, J.,Beck, J., Cen, H., Cuneo, A., Gouvea, E., & Heiner, C. (2005). An educational data mining tool to browse tutor–student interactions, *The Workshop On Educational Data Mining,* Pittsburgh, USA.
- Pisel, K.,&Lindsey, A., (2005). Developing SCORM Compliant media rich graduate level distance education: A case study of best practices. *20th Annual Conferance on Distance Teaching and Learning*, University of Wisconsin-Madison, USA.
- SCORM Sharable Content Object Reference Model (2014a). Advanced distributed learning. http://www.adlnet.gov.(n.d.).Retrieved September 15, 2014.
- SCORM Sharable Content Object Reference Model (2014b). SCORM Download Page. http://SCORM.com/SCORM-solved/SCORM-driver/SCORM-driver-quickstart-guide-1-pick-version. Retrieved September 15, 2014.
- Su, C.Y.,Chiu, C.H., & Wang T.I., (2010). The development of SCORM-conformant learning content based on the learning cycle using participatory design, *Journal of Computer Assisted Learning,26,* 392–406.
- Szabo, M.,& Flesher, K. (2002). CMI Theory and Practice: Historical Roots of Learning Management Systems. *The E-Learn 2002 World Conference on E-Learning in Corporate, Government, Healthcare, & Higher Education*, Montreal, Canada.
- Uribe-Tirado, A.,Melgar-Estrada, L. M. & Bornacelly-Castro, J. A. (2007). MOODLE learning management system as a tool for information, documentation, and knowledge management by research groups. *Profesional de la Informacion*, *16* (5),468–474.
- Wang, F. & Hannafin, M.J. (2005).Design-based research and technology-enhanced learning environments. *Educational Technology Research and Development, 53*(4), 5-23.
- Woodill, G., (2004). *Where is the learning in e-learning? A critical analysis of the e-learning industry*. http://www.operitel.com/lib/pdf/wp\_elearning\_analysis.pdf. (n.d.). Retrieved September 15, 2014.